DesktopSaver Crack Download (Final 2022)

## [Download](http://evacdir.com/generation/lounging.oddities?RGVza3RvcFNhdmVyRGV=macedonians&melodically=&ZG93bmxvYWR8NktUTlcwNVozeDhNVFkxTkRVeU1qRXhNSHg4TWpVM05IeDhLRTBwSUhKbFlXUXRZbXh2WnlCYlJtRnpkQ0JIUlU1ZA=..)

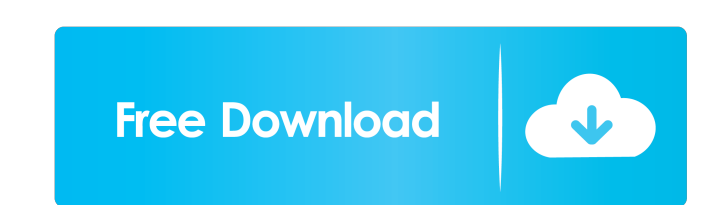

Simple and lightweight, DesktopSaver is an easy to use application which will ensure you always have your desktop icon layout back the way you like it. Key Features: - Take care of your desktop icons with a single shortcut. - Created using XUL. - Set up to poll the desktop layout at any interval you like. - Create, edit and delete layouts. - Translations are supported for multiple languages. - Windows Firewall settings are applied automatically. - More than that, you can directly launch an icon layout from the application. - If you like the free trial version, you can also buy the full version with a 30 days time money back guarantee. Desktop Saver is a desktop icon remover that allows you to change your desktop icon layout. Desktop Saver will automatically detect when the configuration of desktop icons has been changed. On startup, the application will then ask you if you want to restore the previous icon layout. If you do not, you will be asked to restart your computer. With just a few clicks, the application will remember the last icon layout. All changes will be stored on the desktop. The application is compatible with Windows 10/8/7/Vista/XP. Desktop Saver Download With a few simple clicks, you can restore the previous icon layout. The applications features include the following: - Create, edit and delete layouts. - Translations are supported for multiple languages. - Windows Firewall settings are applied automatically. - The program creates a shortcut on your desktop which automatically loads the desktop icons. - The program minimizes to the tray area. - The program also includes the following desktop icon layout preview. Desktop Saver Features: Desktop Saver is a light weight application, and does not require system resources. It does not alter your desktop when you log in, and does not slow down your system. The application will notify you whenever a new configuration of desktop icons has been detected. You can also launch an icon layout from the application. The application also supports adding and removing of shortcuts to a specific folder. Desktop Saver Setup Desktop

Saver Setup is very simple and can be used to install Desktop Saver on your computer. There are no additional installation steps required. Desktop Saver Setup may be installed on Windows 10/8/7/Vista/XP. The application does not require any special

## **DesktopSaver Keygen X64**

We've all been annoyed when playing a game, and suddenly our mouse gets stuck on a key on the keyboard, or we press a key we don't want to press. Well, to stop this from happening we can set up a macro with KEYMACRO to quickly perform an action. And with the help of mOnkey we can configure it easily. Getting started First, you need to open the terminal and enter the application directory, then run the configuration tool. mOnkey The program is a very simple and basic tool, but with some useful features. If you type config on the terminal it will open up. Now you can set up a keyboard layout, so you can easily assign a key to perform a specific command, like playing a specific song, or opening a specific application. You can do it for each button in the keyboard or even on each key in the keyboard, and you can also add shortcuts and key names for the same, so you can create very complex mOnkey configurations. To start a macro with a key name, simply type the name, and it will be recorded on the configuration tool. You can also switch a key to a specific key on a keyboard layout, and it's a very powerful feature, since you don't have to use a keypad, and can use your fingers instead. Example Let's say you have a microsoft key on the right side of the keyboard, and the shortcut for this is 'A'. The keyboard layout is set to russian, and you want to press it to do a command. So you type config and press the 'A' key, and now your config is shown. Now you can create a macro, and assign a name, for example 'Play a song'. Then, if you press the 'A' key, it will play a song, and switch to the configuration for russian. Now you can press the microsoft key and press the 'A' key, and your macro will work without your hands ever being off the keyboard. And you can create complex macros, like pressing the 'A' key on space bar for a specific application, or on the home key. Need something really powerful but simple to use? Look no further, Proximal has arrived with Proximal.It - a powerful, yet easy to use, automation tool that can automate just about any activity on your computer, whether it be desktop shortcuts, launching applications, moving data to or from drives, and much more 77a5ca646e

DesktopSaver is a small, fast and feature rich application which keeps your desktop icon configuration the way you want it to be. Using a custom profile you can define multiple layout files and switch instantly to one from the tray icon menu, without the need to exit or minimize the application. Profiles can be created and saved, or overwritten as you wish, with no risk of keeping a broken configuration. The application checks the desktop configuration every check interval you've set in the preferences. Updates can be done automatically on startup and shutdown, and the application is small and easy to use. Download TunesPort For many years now, people have wanted to get their music collection in the palm of their hands. While it's easy to point to a killer app like iTunes or Windows Media Player as the answer, those solutions aren't very portable. And you have to have your data on some device. TunesPort does the job, letting you get your music wherever you go. If you've already got a Nokia device that's been itching to get internet access, you may want to look into TunesPort. It's a web application that lets you access your music, photos, videos and other media on your phone via a mobile browser. What's really cool is that TunesPort can transfer files back and forth between your device and your computer. All of this is done via a simple browser window. TunesPort works by loading a web page on your mobile device, which displays a small window that lets you select files and download them back to your device. It's a pretty simple process, and it's available for most mobile phone platforms, including Symbian, Windows Mobile, Palm OS, and more. For example, my N95 is able to open and access files on my laptop over TunesPort. Similarly, the files on my laptop can be downloaded to my phone with the right browser. This is all possible by simply sending an HTTP request from the web page on your phone and get an HTTP response from the web server, which is how it works. To get TunesPort working, your Nokia device needs to be equipped with a suitable web browser. Nokia's own Symbian browser or Opera Mini are supported, as are other Windows Mobile, BlackBerry, and Palm browsers. The application is designed to work with the normal HTML markup, so it should work pretty well on any mobile device. The coolest part about TunesPort is that you can upload and download files back and

## **What's New in the DesktopSaver?**

Official DesktopSaver Homepage: DesktopSaver Screenshots: 3:15 A Windows 10 Personalized Desktop Background Get the fastest free VPS hosting, SSD dedicated hosting, reseller hosting and cloud hosting at... A Windows 10 Personalized Desktop Background Get the fastest freeVPS hosting, SSD dedicated hosting, reseller hosting and cloud hosting at Hostinger. Save up to 50% on Hostinger VPS, Reseller & Dedicated hosting. #hostinger #windows #b2b #vps #dedicated #webhosting #datacenter Buy cheap dedicated hosting packages only at Hostinger. Save more and get more features at Are you looking for information about the dedicated hosting? Take a look at to get more details. Do you want to have extra privacy on the web? Consider to check out our reseller hosting services. Some detailed explanations for our VPS hosting services Best SSD Hosting in 2018: -----Video----- LiveVPS 4:46 How to create Desktop Wallpaper in Windows 7 - Easy Tutorial How to create Desktop Wallpaper in Windows 7 - Easy Tutorial In this vid... How to create Desktop Wallpaper in Windows 7 - Easy Tutorial How to create DesktopWallpaper in Windows 7 - Easy Tutorial How to create Desktop Wallpaper in Windows 7 - Easy Tutorial In this video we will learn to create a desktop wallpaper in Windows 7. We will use Avira AntiVir Personal to make a wallpaper with a video of a Panda. 3:32 Pimp Your Desktop's Wallpapers with DesktopSaver Do you want to make your desktop look cool and personalized? Use DesktopSaver to make it ha... Pimp Your Desktop's Wallpapers with DesktopSaver Do you want to make your desktop look cool and personalized? Use DesktopSaver to make it hap-hazard and stylish. With DesktopSaver, you can decide your own

desktop background, select your own wallpapers and more at no cost. You get one week free trial membership for FREE. This allows you

**System Requirements:**

Running on Windows 8, Windows 7, or Windows Vista 2 GB RAM minimum 1 GHz processor 1024x768 display minimum 3GB file size maximum Gaming Requirements: 1 GB RAM minimum 2GB file size maximum Terms and Conditions: Terms of use Privacy Statement Revisions Requirements Feedback Author Trademan

## Related links:

<https://cyclades.in/en/?p=21228> <http://dummydoodoo.com/?p=1950> s://salty-bastion-25536.herokuapp.com/fioelli.pdf //serv.biokic.asu.edu/ecdysis/checklists/checklist.php?clid=3869 <https://vizitagr.com/tipard-ios-data-recovery-crack-full-version-free-pc-windows-march-2022/> <https://bryophyteportal.org/portal/checklists/checklist.php?clid=10121> ://boostingexperts.com/wp-content/uploads/2022/06/OST\_to\_MBOX\_Converter.pdf <http://www.pickupevent.com/?p=11888> <http://iapitb.org/?p=1130> <http://www.naglobalbusiness.com/wp-content/uploads/2022/06/TypeIn.pdf>